型号: SVR2832-D04EI-N(Ver.C) SVR2832-D08EI-N(Ver.C) 型목: SVR2832-D08EI-N (Ver.C)

## **2、设备后面板** 型号: SVR2832-D04EI-N (Ver.C)

●需要替换部件时,请事先与经销商联系,更换指定型号的部件,或与原部件具有相同特性的部件。 擅自使用其它部件进行替换,后果自负。

AC 100-240V 2.0A 50-60HZ

此手册的目的是确保用户正确使用本产品,以避免危险或财产损失。在使用产品之前,请认真阅读 此手册并妥善保存以备日后参考。如果用户因没有按照以下安全说明,致使设备不能正常使用或损 坏等情况,责任由用户承担。

下面以SVR2832-D08EI-N为例进行说明,其他型号请参考率《同步录音录像服务器用户手册》

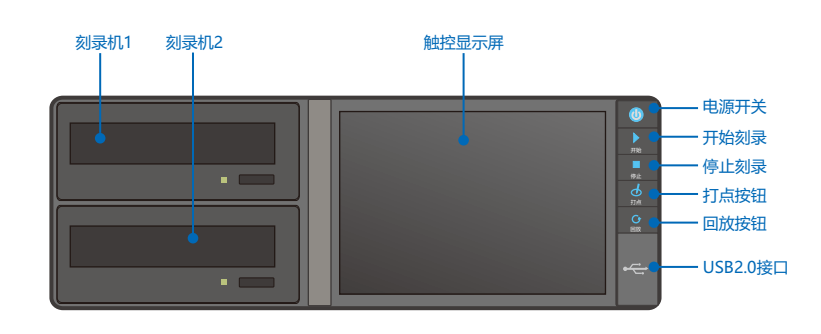

同步录音录像服务器

快速使用指南

**KEDACOM** 

# **三、主机外观说明 1、设备前面板**

05.03.801139

Ÿ本产品非密封防水设备,不能单独工作于室外露天。

## **一、 前言**

# **本产品型号释义**

感谢您购买我司产品,如对本公司产品有疑问或需要,请随时和我们联系。我们尽最大努力来保证 本手册信息的正确性,如因升级等原因发生信息修改,恕不另行通知。获取最新文档请联系产品供 应商。

# **二 、安全说明**

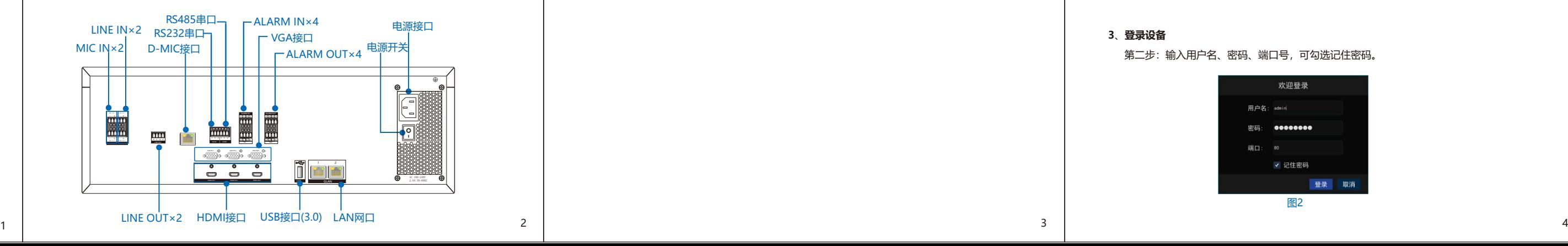

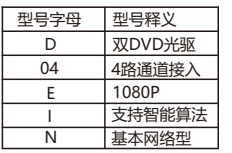

# **四、开始使用**

**1、连接设备**

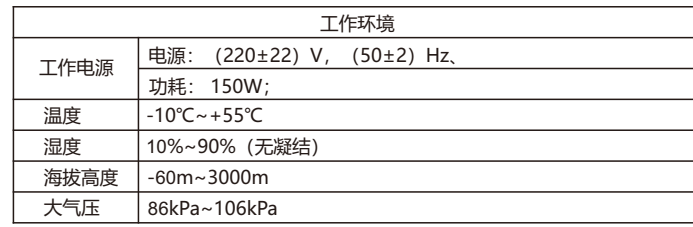

●请使用满足安全电压要求的电源。

●如果设备工作不正常,请联系厂家或最近的服务中心。不要以任何方式随意拆卸或修改设备。

●请勿将任何物品摔落到设备上或强烈敲击设备。

●避免将产品暴露在非用户手册所示的工作环境下使用

打开包装,将产品和需要的外设连接好,设备上电。

**2**、**激活设备**

**3**、**登录设备**

第一步: 激活设备: 设置密码, 填写邮箱 (邮箱方便密码找回)

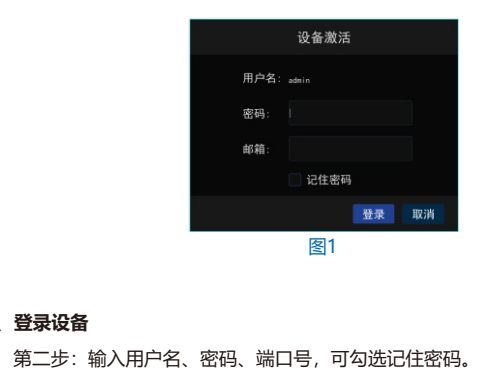

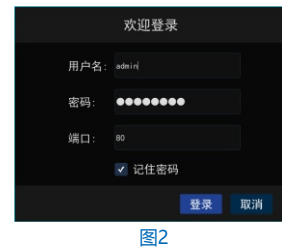

电源开关

电源接口

**N** 

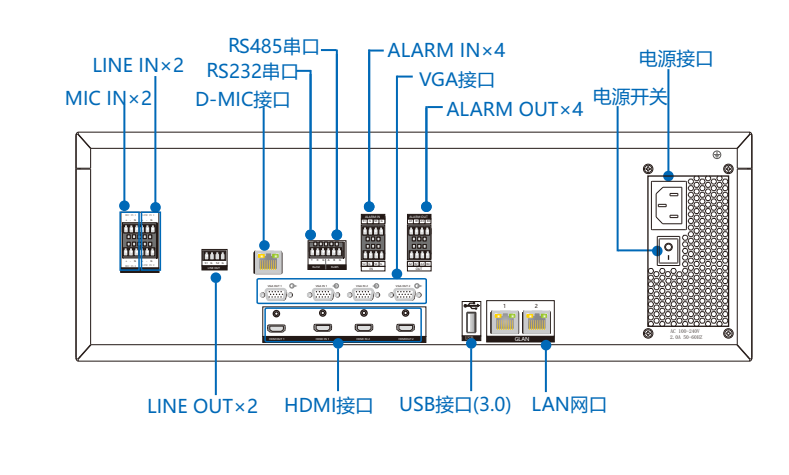

### Hotline: +86-512-6841-4591 客户咨询热线:800-828-2866 400-828-2866

# www.kedacom.com

苏州科达科技股份有限公司 | 中<sup>国苏州市高新区金山路131号 (215011)</sup><br>Suzhou Keda Technology Co.,Ltd. | 18: Jinshan Road, New District, Suzhou City, R.China, 215011<br>Suzhou Keda Technology Co.,Ltd. | Tei: 86-512-69418188 Fax: 86-512-68412699 www.ked

**KEDACOM** 

### **4、配置IP地址**

(1)登录SVR后,点击触控显示屏可调出功能菜单 ,如图3 。

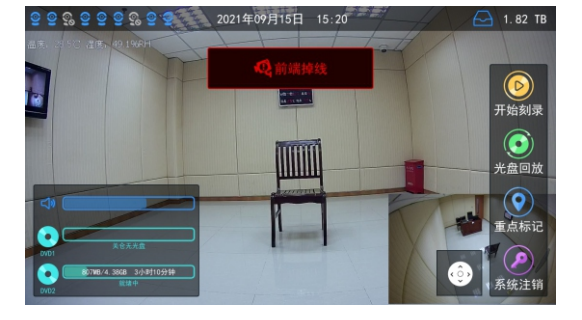

图3

 在IE浏览器(推荐使用科达浏览器)中输入服务器IP地址,输入用户名和密码(默认 为admin, admin), 进入网页客户端主界面; 为了提高设备的安全性, 请定期修改密码。

### (2)在功能菜单选择 [基本配置]-网络参数,可对IP地址进行配置,网口1(GLAN1)默认IP地址: 192.168.1.100;网口2(GLAN2)默认IP地址:172.26.1.100;如图4。

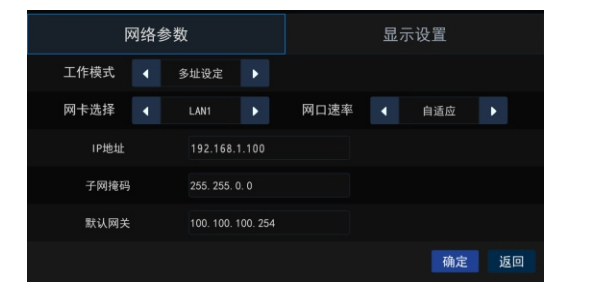

图4

### 5**、登录网页客户端**

7**、加载图像**

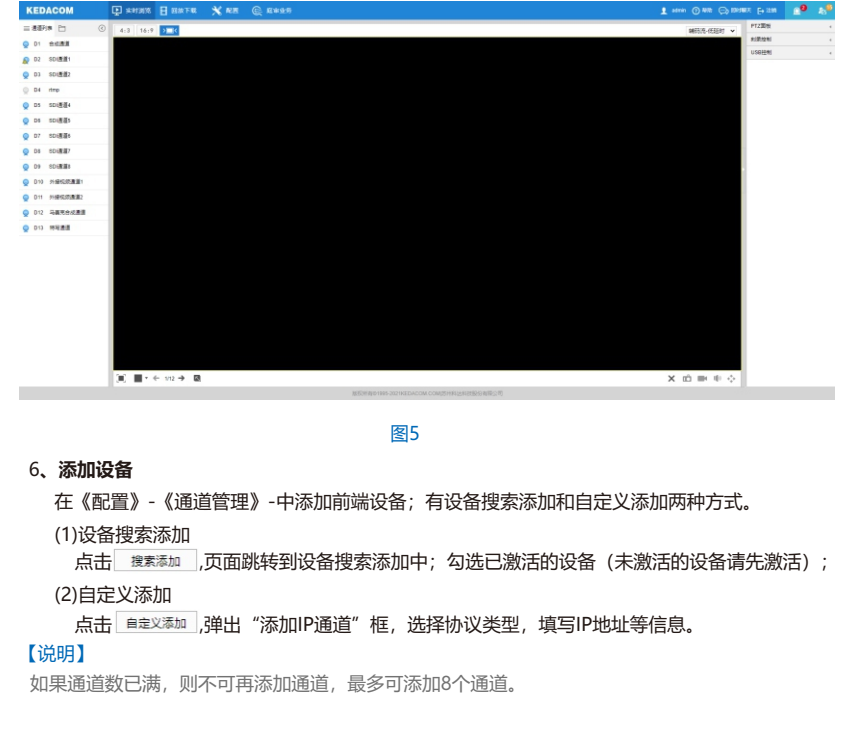

在【实时浏览】界面通道列表中,双击合成通道节点,默认在第一个窗口打开,如图7所示; 如果想要在特定窗口浏览视频,则选中该窗口之后双击通道节点。

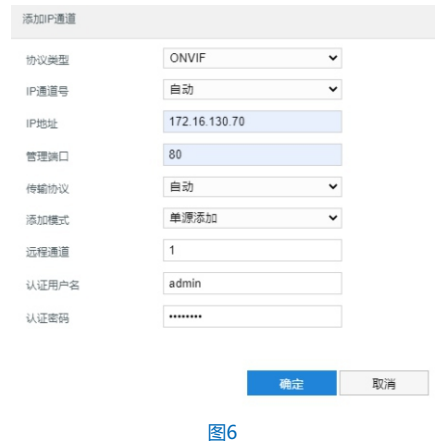

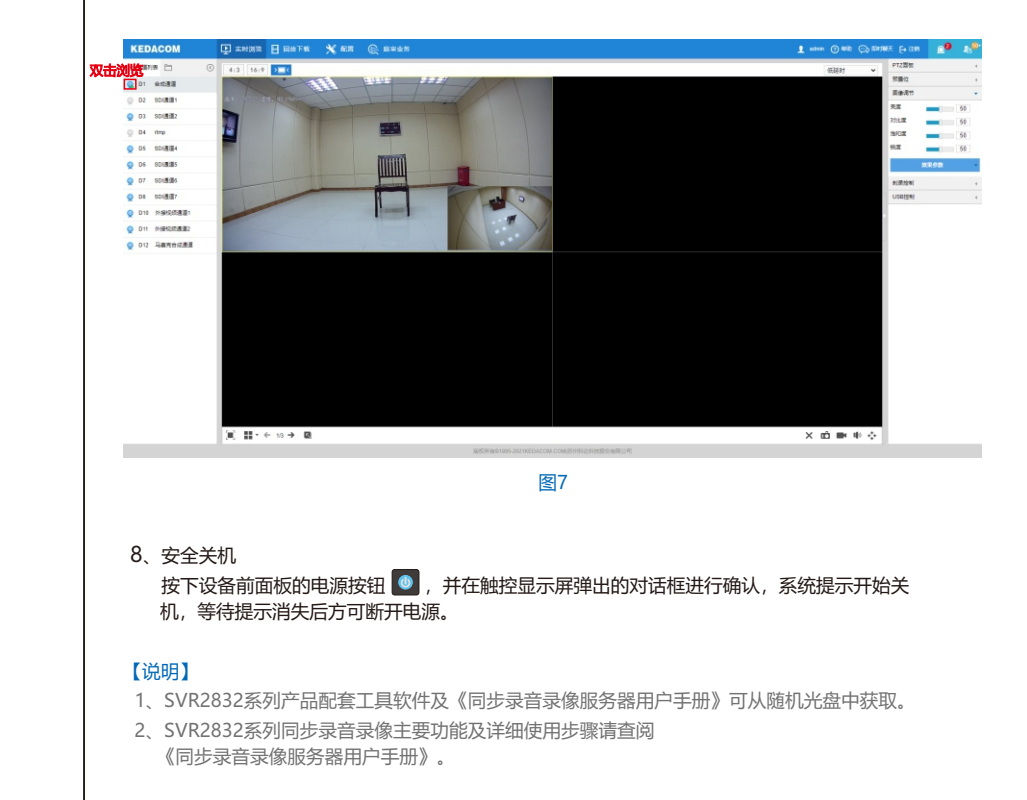